1. Go to [www.makebeliefscomix.com](http://www.makebeliefscomix.com/) and click on Create Comic

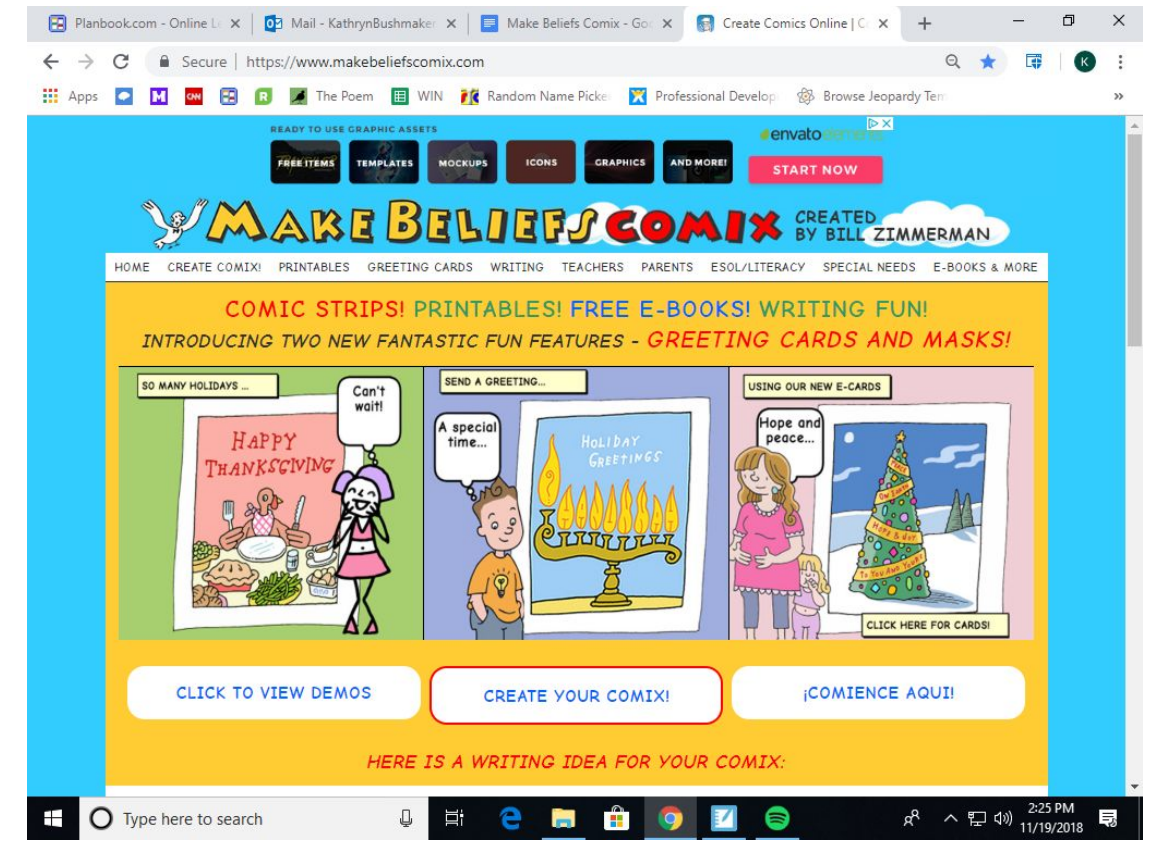

2. Type in the title of your comic and also your name in the author's name.

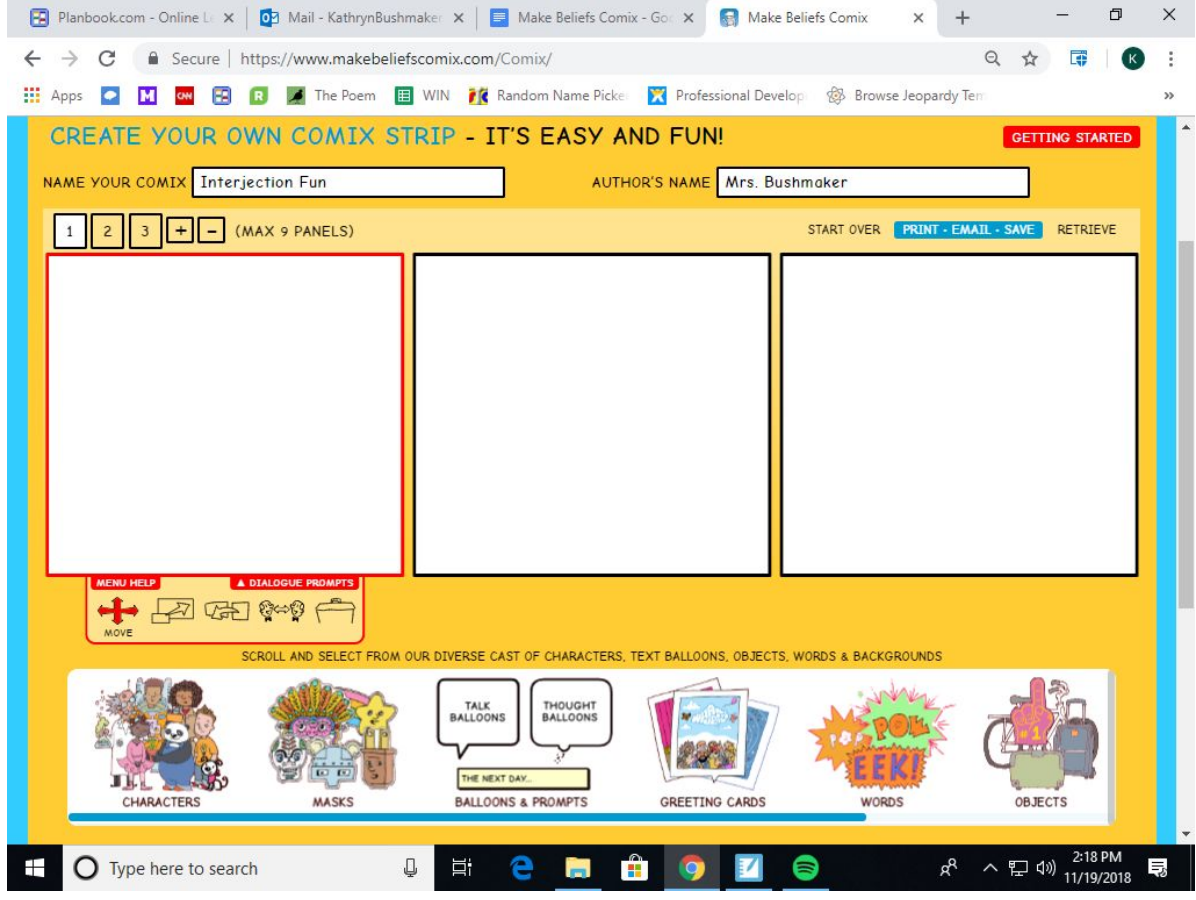

3. Use the icons on the bottom to choose your characters, speech bubbles, backgrounds and more. You may make up to 9 panels.

- 4. Click the + button to make more panels appear.
- Planbook.com Online Lux | 0 Mail KathrynBushmaker x | El Make Beliefs Comix Gor x | Make Beliefs Comix  $\times$  +  $\rightarrow$  $\Box$  $\times$  $\leftarrow$   $\rightarrow$   $\mathbf{C}$   $\bullet$  Secure | https://www.makebeliefscomix.com/Comix/ ☆ 【  $\mathbb{R}$  $\ddot{\phantom{a}}$ -BOOKS & MORE CREATE YOUR OWN COMIX STRIP - IT'S EASY AND FUN! GETTING STARTED NAME YOUR COMIX Interjection Fun AUTHOR'S NAME Mrs. Bushmaker START OVER **PRINT - EMAIL - SAVE**  $1\overline{ }$  $2 \mid 3 \mid + \mid -$  (MAX 9 PANELS) RETRIEVE  $+ 200996$ SCROLL AND SELECT FROM OUR DIVERSE CAST OF CHARACTERS, TEXT BALLOONS, OBJECTS, WORDS & BACKGROUNDS TALK<br>BALLOONS THOUGHT<br>BALLOONS kebeliefscomix.com/Comix/#send 2:17 PM<br>11/19/2018  $\mathbb Q^ \Xi^{\!\ast}$  $R^{\mathsf{R}}$ Ŧ O Type here to search e Ē. **TE** 口(小) 最 9 6. After you click "Save" you will get this screen: **Click on Sign in to save online**Planbook.com - Online L X | 02 Mail - KathrynBushmaker X | E Make Beliefs Comix - Go X | Make Beliefs Comix X +  $\sigma$   $\times$ Q ☆ 国 **H**: Apps **Q M M B B B A** The Poem **B** WIN **f C** Random Name Picket Professional Develop 8 Browse Jeopardy Ter **DAIX** SEATED Mare Belief*j* CREATE COMIX! PRINTABLES GREETING CARDS WRITING TEACHERS PARENTS ESOL/LITERACY SPECIAL NEEDS E-BOOKS & MORE HOME **ANCH** NAME YOUR COMIX Interjection Fun AUTHOR'S NAME Mrs. Bushmaker If you'd like to save your comix to edit them later, you can now sign up for an optional free Make Beliefs Comix account SIGN IN TO SAVE ONLINE! **O** REVIEW **2** SAVE **B** EMAIL Email your comix to yourself and to a<br>friend! Review your comix. If you want<br>to make a change, click on<br>"CO BACK AND EDIT"<br>www.makebaliefscomix.com/wn-login.ph You can print or save an image of your<br>comic to keep or share. O Type here to search Ξi Ħ Ĥ  $\land \nabla \Phi$   $\psi$   $^{219}_{11/10}$ O е
- 5. When you are done creating your comic strip, you need to save it. **Click Save**

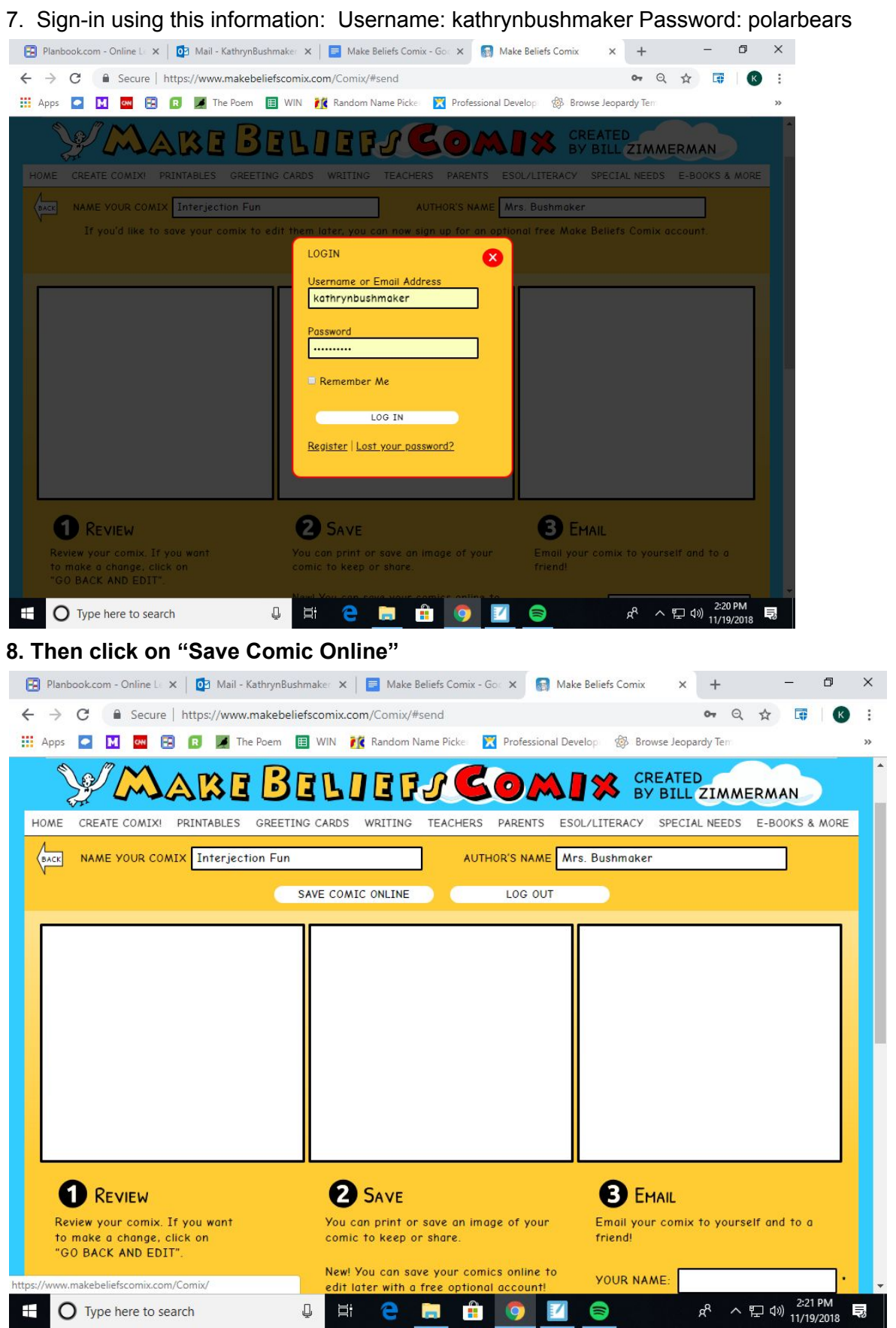

9. You will want to make sure you get this screen to assure you saved. Click OK:

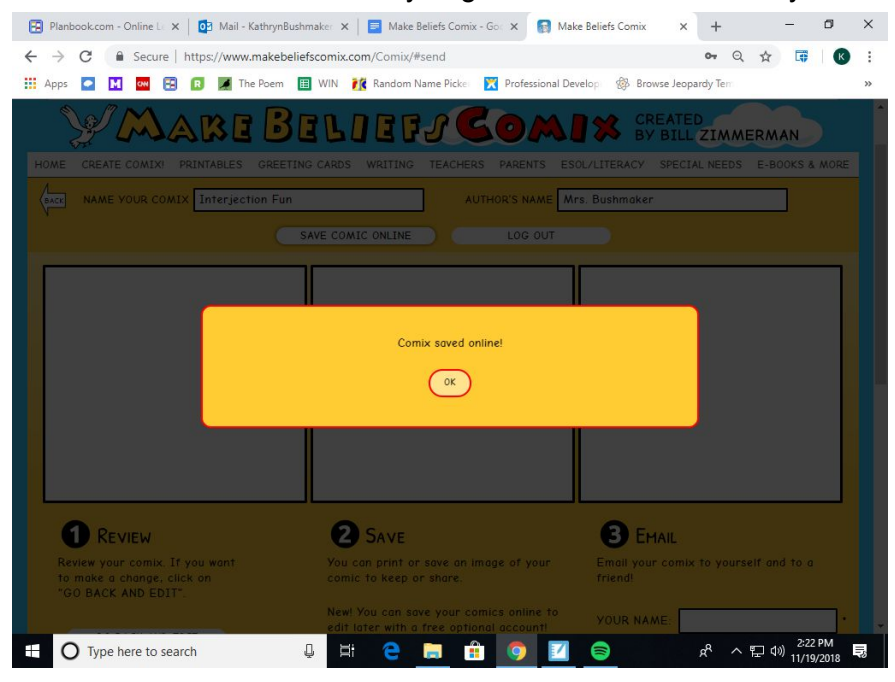

## **TO PRINT: Stay on the same screen and scroll down to click Print**

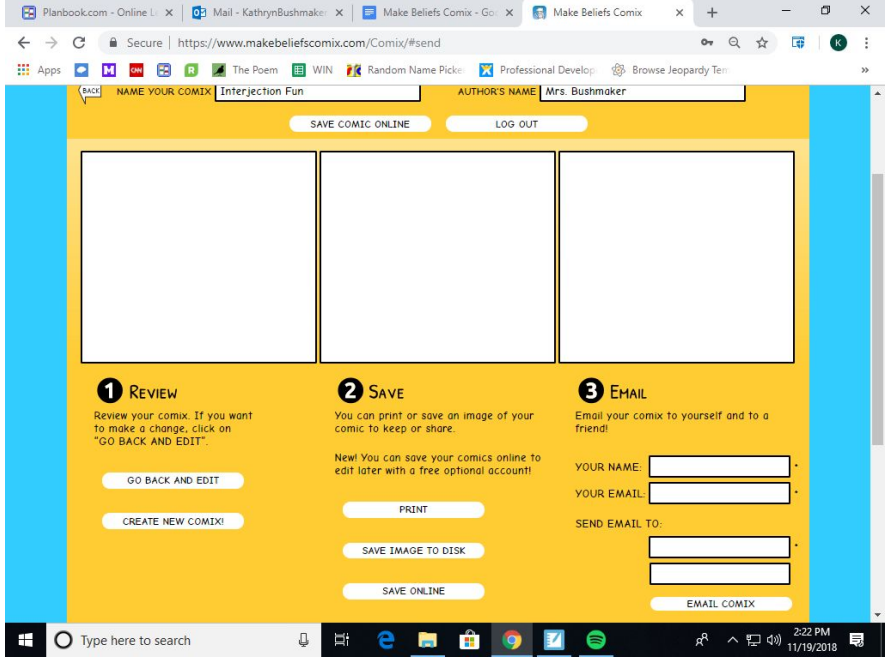

##Make sure you have selected the correct printer and click Print.

## **TO RETRIEVE A SAVED COMIC: click on Retrieve and then sign in using the information from step 7**

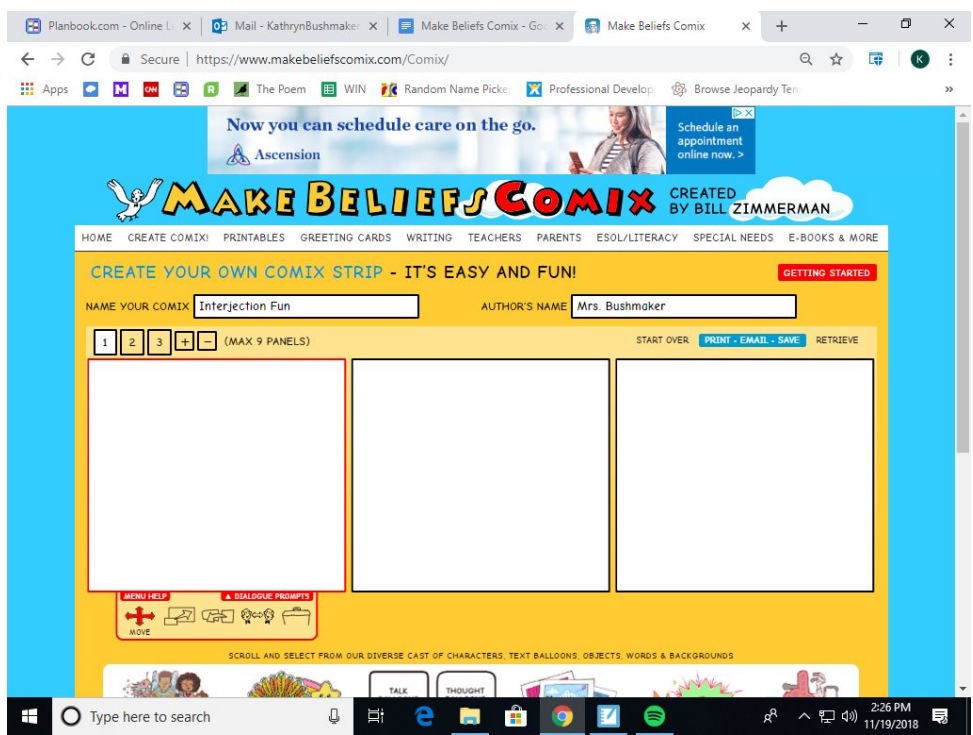